# **MedTec**

*Release latest*

**22.09.2020**

#### Erste Schritte

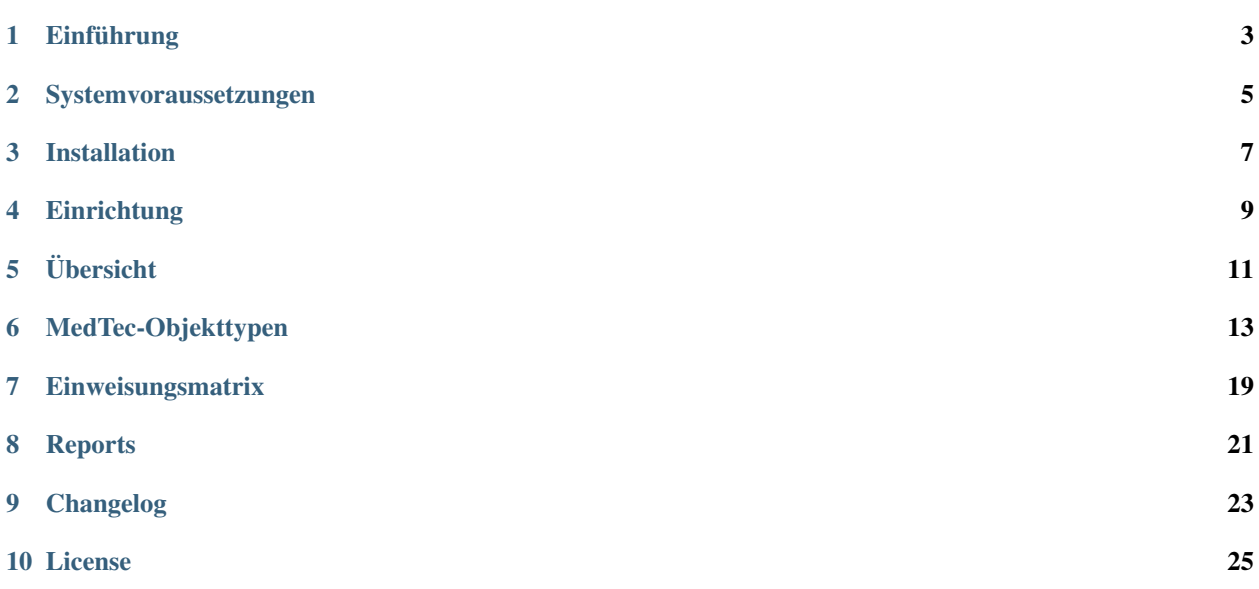

Das MedTec Add-On unterstützt bei der Dokumentation von Medizinprodukten.

#### Einführung

<span id="page-6-0"></span>Das Add-on MedTec erweitert i-doit um Objekttypen für die Dokumentation von medizinischen Geräten. Ehemals wurde das Add-on "DIMDI" nach dem deutschen Institut für Medizinische Dokumentation und Information (DIMDI) benannt, welches mit dem Universal Medical Device Nomenclature System (UMDNS) einen Katalog zur Klassifizierung von medizinischen Geräten zur Verfügung stellt. i-doit ist in Kombination mit dem Add-on MedTec in der Lage diese medizinischen Geräte zu dokumentieren.

Medizinische Geräte wie MRT, CT und PACS zunehmend auf Standard IT und führen zur Verschmelzung von Medizin IT und Technik IT. Zudem stellen immer mehr Krankhäuser und medizinische Einrichtungen auf eine umfassende Dokumentation ihrer Umgebung um, die auch den Grundstein für eine Risikoeinschätzung nach der ISO 80001 Norm legt. Beide Faktoren machen die Dokumentation von medizinischen Geräten in einer Standard CMDB sinnvoll.

Zusammgefasst bietet das folgende Vorteile:

- Unterstützung und Dokumentation nach Medizinprodukte Betreiberverordnung (MPBetreibV) und Medizinproduktegesetz (MPG)
- Dokumentation der Medizingeräte in der CMDB als Datengrundlage für das Ticketsystem
- Dokumentation der Medizingeräte als Grundlage für Risikoeinschätzungen z.B. nach ISO 80001, ISO 27001 oder für kritische Infrastrukturen mithilfe des ISMS-Add-on

#### Systemvoraussetzungen

<span id="page-8-0"></span>Als Add-on für die i-doit CMDB setzt das MedTec-Add-on natürlich ein funktionsfähiges i-doit voraus. Weitere Einschränkungen sind bisher nicht bekannt.

#### Installation

<span id="page-10-0"></span>Die Installation des MedTec Add-Ons entspricht dem Standardvorgehen für die Installation von i-doit Add-Ons:

- Einloggen in des i-doit Admin-Center
- Auf den Reiter "Add-ons" gehen
- Auf den Button "Install/update Add-on" klicken
- Das ZIP-Paket des Add-ons auswählen
- Auf den Knopf "Upload und install" klicken
- Fertig

#### **Einrichtung**

<span id="page-12-0"></span>Das MedTec Add-on bringt eine Vielzahl von neuen Objekttypen mit. Dabei werden 3 grundsätzliche Objekttypen unterschieden:

- Einweisung
- Station/Fachabteilung
- Medizinprodukte

Als erster Schritt in der Einrichtung des Add-ons empfiehlt es sich, die Stationen/Fachabteilungen an die Unternehmensstruktur anzupassen. Dazu können die ausgelieferten Objekte umbenannt und Standorte vergeben werden. Das Ergebnis könnte wie folgt aussehen:

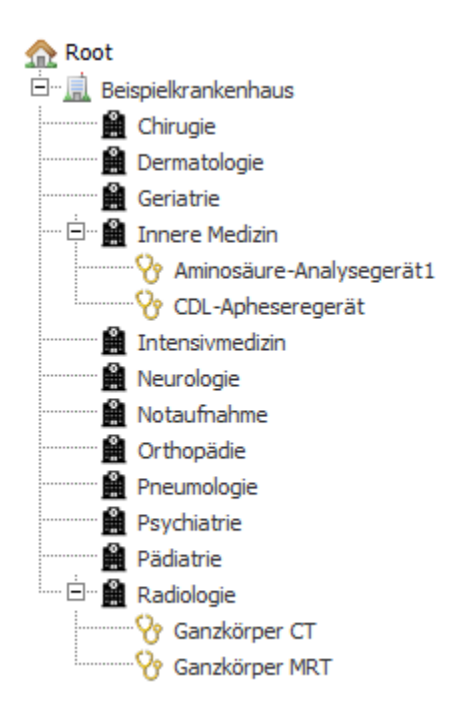

Im zweiten Schritt kann in der Verwaltung entweder über den Quick Configuration Wizard oder über die Objekttyp-Konfiguration eine Anpassung der Medizinprodukte-Objekttypen vorgenommen werden. Welche Kategorien die Objekttypen bereits im Standard haben, können sie in den [Objekttypen](objekttypen.html) nachlesen.

### Übersicht

<span id="page-14-0"></span>Durch das MedTec Add-on wird eine neue Objekttypgruppe "MedTec" erstellt. Dieser Objekttypgruppe werden drei Arten von Objekttypen zugeordnet:

- [Einweisung](objekttypen.html#objekttyp-einweisung)
- [Station/Fachabteilung](objekttypen.html#objekttyp-station-fachabteilung)
- [Medizingerät](objekttypen.html#objekttyp-art-medizingerat)

Das MedTec-Add-on installiert mehrere *[Reports](#page-24-0)* zur erweiterten Auswertung und Dokumentation der Medizingeräte. Außerdem wird mit der *[Einweisungsmatrix](#page-22-0)* ein Überblick über die vorhanden Einweisungen gegeben.

#### MedTec-Objekttypen

<span id="page-16-0"></span>Das MedTec-Add-on führt drei neue Arten von Objekttypen ein, die alle in der Objekttypgruppe "MedTec" eingeordnet werden:

#### **6.1 Objekttyp Einweisung**

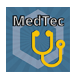

Der Objekttyp "Einweisung" wird genutzt um zu dokumentieren, welcher Mitarbeiter für welche Geräteart unterwiesen wurde. Dazu können natürlich auch Datum und Protokoll dokumentiert werden.

Allgemein *(i-doit Standardkategorie)* Gehört zu jedem Objekt.

- Einweisung Dies ist eine Multivalue-Kategorie, in der alle Einweisungen für die jeweilige Hersteller/Modell Kombination hinterlegt werden können. Es kann ein Unterweiser und mehrere unterwiesene Personen ausgewählt werden. Außerdem kann dokumentiert werden, ob es eine Ersteinweisung ist (Ja/Nein), das Datum der Unterweisung, der Status (durchgeführt, geplant, o.ä.) und ein Ablaufdatum. Unter "schriftlicher Nachweis" kann eine Datei hochgeladen werden, die in i-doit Revisionssicher abgelegt wird.
- Modell *(i-doit Standardkategorie)* Diese Kategorie Modell gehört zum Standard von i-doit und muss ausgewählt werden, damit die Automatische zuweisung von Einweisungen an Medizinprodukte funktioniert.

#### **6.2 Objekttyp Station/Fachabteilung**

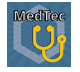

Mit diesem Objekttypen werden Stationen bzw. Fachabteilungen mit ausgeliefert, wie sie in den meisten Krankenhäusern üblich sind. Dieser Objekttyp dient selbst als Standort und hat natürlich selbst auch die Standort-Kategorie, damit er sich z.B. unterhalb eines Gebäudes in der Standort-Struktur unterbringen lässt.Folgende Objekte werden bei der Installation angelegt:

- Chirurgie
- Dermatologie
- Geriatrie
- Innere Medizin
- Intensivmedizin
- Neurologie
- Notaufnahme
- Orthopädie
- Pädiatrie
- Pneumologie
- Psychiatrie
- Strahlenheilkunde

Im Standard gehören folgende Kategorien zum Objekttypen Station/Fachabteilung:

Allgemein *(i-doit Standardkategorie)* Gehört zu jedem Objekt.

Standort *(i-doit Standardkategorie)* Die i-doit Standardkategorie dient dazu, einen übergeordneten Standort für das Objekt festzulegen. Es hat direkte auswirkungen auf die Standort-Ansicht.

#### **6.3 Objekttyp-Art Medizingerät**

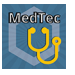

Es werden mehrere Objekttypen derselben Art mit dem Add-on ausgeliefert, um die Übersichtlichkeit in den Listenansichten zu wahren. Folgende Objekttypen gehören dazu:

- Absorptionsmessgerät
- Alarmeinrichtung
- Analysegerät
- Aphereresegerät
- Beatmungsgerät
- Computertomograph
- Defibrillator
- Dilutor
- Dispensor
- Elektroenzephalograph
- Flowmeter
- Hämodialysator
- Informationssystem
- Kamera
- Laser
- Luftreinigungsgerät
- Mikroskop
- Monitor (med)
- Oberflächendarstellungs-System
- Oberflächenspule
- Pumpe
- Reanimationsgerät
- Rekorder
- Rettungshubschrauber
- Röntgenaufnahme-/Durchleuchtungsgerät
- Schrittmacher
- Simulator
- Sonde
- Spektralphotometer
- Sterilisator
- Stimulator
- Ultraschallgerät
- Verdichter
- Waage
- Waschautomat
- Wärmegerät
- Wärmetauscher
- Xenon-Clearance
- Zentrifuge

#### Allgemein *(i-doit Standardkategorie)* Gehört zu jedem Objekt.

- Buchhaltung *(i-doit Standardkategorie)* In dieser i-doit Standardkategorie können Werte aus der Buchhaltung (z.B. Inventarnummer, Anschaffungsdatum, Garantiedaten) dokumentiert werden.
- Handbuchzuweisung (i-doit Standardkategorie) Diese Kategorie bietet die Möglichkeit Handbücher für das Medizinprodukt zu dokumentieren. Dies bietet sich insbesondere an um diese für alle Mitarbeiter einsehbar zu machen, wie es in §4 Nr. 7 MPBetreibV gefordert ist.
- Kontaktzuweisung *(i-doit Standardkategorie)* Über die Kategorie Kontaktzuweisung können dem Medizinprodukt Kontakte und Rollen zugewiesen werden. Das MedTec-Add-on bringt die neue Rolle "Verantwortlicher nach §5 MPG" mit.
- Medizingerät In dieser Kategorie ist es möglich die UMDNS-Bezeichnnung, Typ, Loscode und die betriebliche Identifikationnummer von Medizingeräten zu dokumentieren. Für die UMDNS-Nummer gibt es eine Suche, die nach der Eingabe von mindestens 3 Zeichen startet. Weiterhin sind folgende Attribute dokumentierbar:
	- Anschaffungsjahr
	- Kennnummer der benannten Stelle
	- Risikoklasse ( I, IIa, IIb oder III)
	- Beleg für Funktionstest (nach §10 Absatz 1 MPBetreibV)
	- Fristen bzw. Zyklus für
		- Sicherheitstechnische Kontrolle
		- Messtechnische Kontrolle
		- Wartung

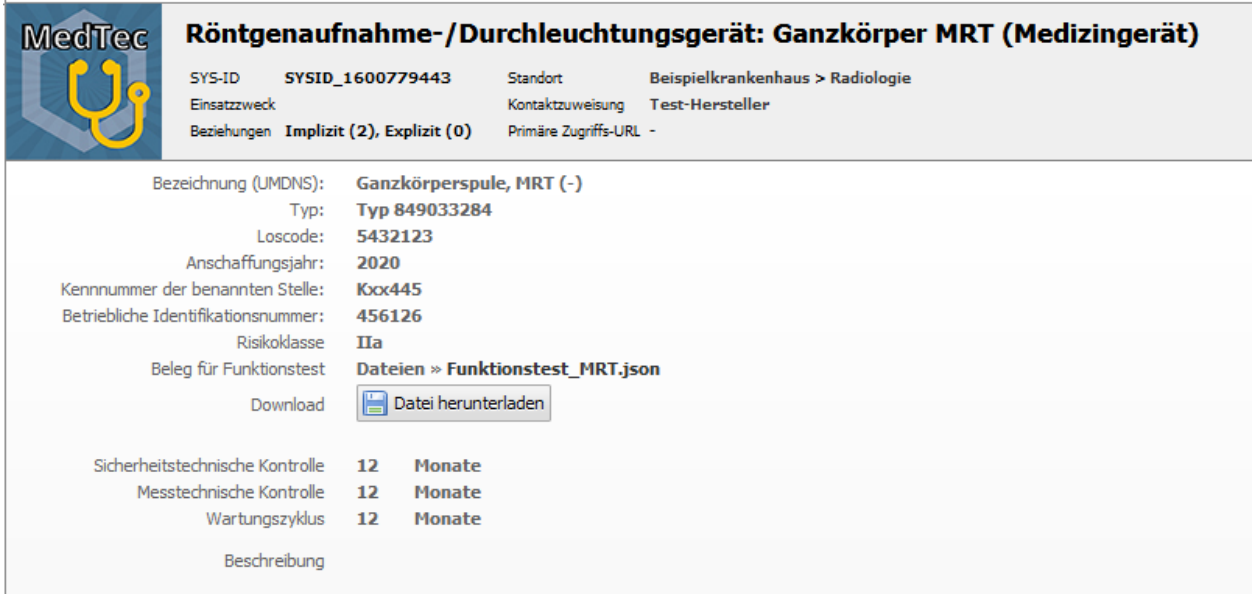

- Modell *(i-doit Standardkategorie)* Diese Kategorie Modell gehört zum Standard von i-doit und muss ausgewählt werden, damit die Automatische zuweisung von Einweisungen an Medizinprodukte funktioniert.
- Standort *(i-doit Standardkategorie)* Die i-doit Standardkategorie dient dazu, einen übergeordneten Standort für das Objekt festzulegen. Es hat direkte auswirkungen auf die Standort-Ansicht.
- Report: Medizinproduktebuch In diesem variablen Report werden Werte dargestellt, die in einem Medizinproduktebuch nach MPBereibV vorhanden sein sollten.
- Report: zugehörige Einweisung In diesem variablen Report werden alle Einträge der Multivalue Kategorie "Einweisung" des zugehörigen Einweisungs-Objekts dargestellt. Dieses wird über die Hersteller/Modell Kombination automatisch ermittelt.
- Termine In dieser Multi-Value Kategorie können Termine für die Messtechnische- und Sicherheitstechnische Kontrolle sowie Wartungen von Medizingeräten dokumentiert werden. Dazu können ein Servicebericht und ein Ergebnis hochgeladen werden. Außerdem gibt es eine Verknüpfung zum "Durchführenden", womit eine Person oder auch eine Fremdfirma (Organisation) verlinkt werden kann.

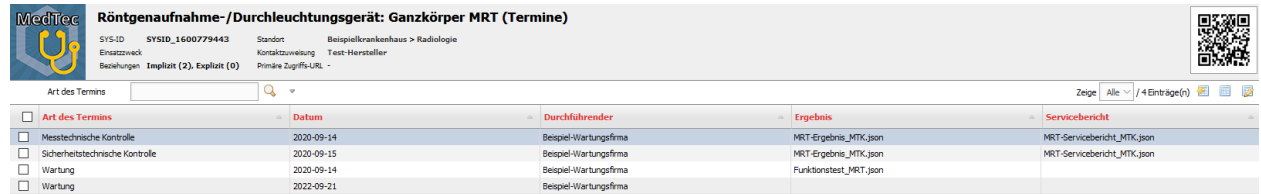

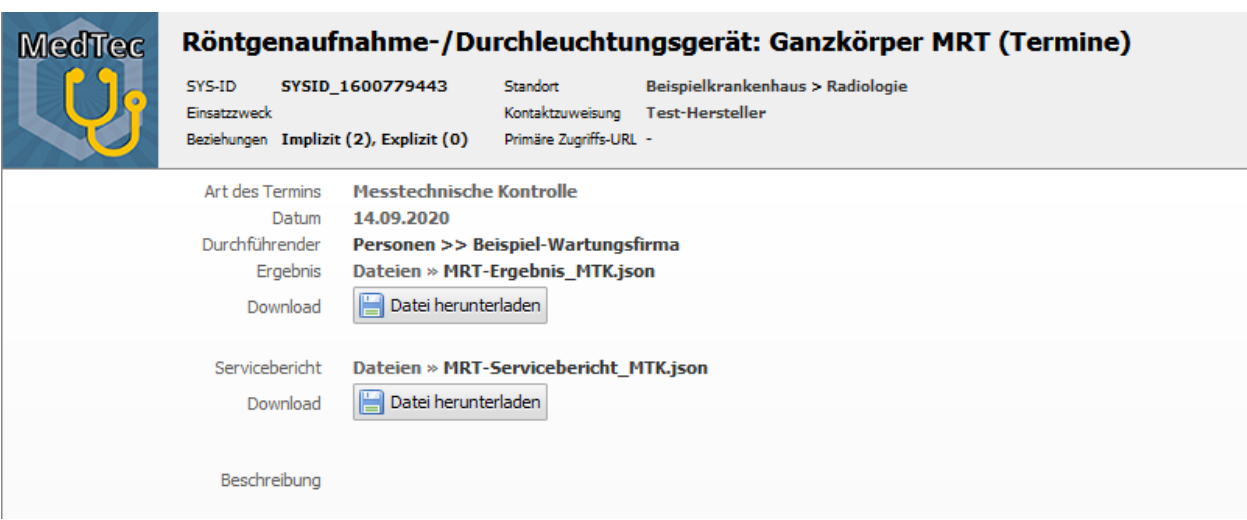

#### Einweisungsmatrix

<span id="page-22-0"></span>Das MedTec-Add-on fügt unter Extras den Menüpunkt "MedTec" ein. Dort findet man die Einweisungsmatrix.

In dieser werden alle Medizingeräte und Personen angezeigt. Für die Geräte gibt es am oberen Bildrand eine Filterfunktion. Die Farbe Grün steht für eine gültige Einweisung. Durch die Symbolik ist zu erkennen, ob es eine Ersteinweisung ist oder nicht und ob diese bald abläuft. Die Farbe Rot steht für "nicht eingewiesen" oder abgelaufene Einweisungen. Mehr Aufschluss über die Symbolik gibt die Legende am linken Bildrand der Einweisungsmatrix.

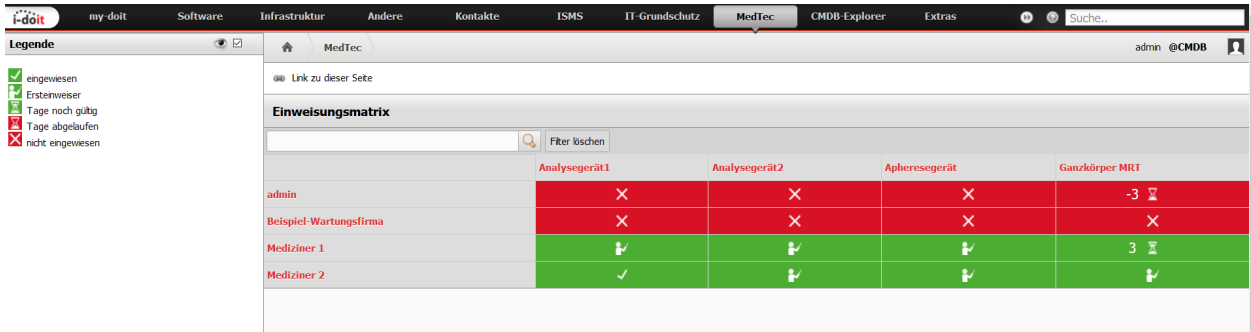

Die Zahl neben der Sanduhr gibt jeweils an, wie viele Tage die Einweisung noch gültig ist (grün hinterlegt und positiv) oder wie viele Tage die Einweisung schon abgelaufen ist (rot hinterlegt und negativ).

#### **Reports**

<span id="page-24-0"></span>Durch das MedTec-Add-on werden mehrere Reports installiert, die der Reports-Kategorie "MedTec" zugeordnet werden. Dies umfasst aktuell einen "normalen" und zwei "variable" Reports:

Report: Medizinprodukte Bestandsverzeichnis Dieser Report listet alle Medizinprodukte auf. Die Ausgegeben Attribute richten Sich dabei nach den Anforderungen aus der MPBetreibV und sind im einzelnen:

- Bezeichnung
- Bezeichnung (UMDNS)
- Typ
- Loscode
- Seriennummer
- Anschaffungsjahr
- Verantworlich nach §5 MPG
- Anschrift des Verantworlichen nach §5 MPG
- Kennnummer der benannten Stelle
- Betriebliche Identifikationsnummer
- Standort-Pfad
- Sicherheitstechnische Kontrolle (Zyklus + Einheit)

Die beiden variablen Reports sind alle über gleichnamige benutzerdefinierte Kategorien in den *[MedTec-Objekttypen](#page-16-0)* eingebunden und dort beschrieben.

#### Changelog

#### <span id="page-26-0"></span>**9.1 Version 2.1**

#### **9.1.1 Deutsch**

[Neue Funktion] Einweisungsmatrix [Verbesserung] Umbenennung des Add-ons [Bug] Listeneditierung funktionierte nicht

#### **9.2 Version 2.0**

#### **9.2.1 Deutsch**

```
[Neue Funktion] Neuer Objekttyp "Einweisung"
[Neue Funktion] Neue Kategorie "Termine"
[Neue Funktion Neue Reports für Medizinproduktebuch und Medizingeräte
˓→Bestandsverzeichnis
[Verbesserung] Die Kategorie "Handbuch" wird nun jedem Medizingerät hinzugefügt
[Verbesserung] Weitere Attribute in Kategorie Medizingerät um MPBetreibV relevante
˓→Werte zu dokumentieren
```
License

<span id="page-28-0"></span>[becon](LICENSE.html) © 2013-2020 becon GmbH